# andornot

## **Newsletter - February 2010**

#### **Greetings World!**

The 2010 Winter Olympics are under way in Vancouver and the city is bustling with excitement. Cherry trees are flowering a month early and it looks like spring is already here. We have just completed some exciting projects and have more in progress. Wow - what a start to the year!

#### **In This Issue**

- [City of Burnaby launches Charting Change: An Interactive Atlas of Burnaby's Heritage](http://www.andornot.com/about/newsletters/february-2010.aspx#burnaby)
- [Law Society of Saskatchewan Launches Genie](http://www.andornot.com/about/newsletters/february-2010.aspx#lss)
- [Andornot Switches Website to Umbraco CMS](http://www.andornot.com/about/newsletters/february-2010.aspx#andornotwebsite)
- [Andornot On the Road: Visiting Calgary March 23-25 and Conferences through the Spring](http://www.andornot.com/about/newsletters/february-2010.aspx#calgary)  $\blacksquare$
- [Inmagic Updates](http://www.andornot.com/about/newsletters/february-2010.aspx#inmagicupdates)
- [The Latest Posts from our Developer's Blog](http://www.andornot.com/about/newsletters/february-2010.aspx#devblog)
- [Tips and Tricks: Cleaning Up Validation Lists](http://www.andornot.com/about/newsletters/february-2010.aspx#tiptrick) m.
- [A Cool Tool: Artisteer](http://www.andornot.com/about/newsletters/february-2010.aspx#cooltools) m.

## **Latest Andornot News and Projects**

#### **City of Burnaby launches Charting Change: An Interactive Atlas of Burnaby's Heritage**

Andornot has been working with the City of Burnaby for the last three years, first on the development of the Heritage Burnaby [website and then on adding the ability to comment on images in their photo collection. Now this exciting new Charting Change](http://www.andornot.com/blog/post/Celebrating-our-history-City-of-Burnaby-launches-new-heritage-website.aspx)

atlas allows users to see how historical events, ranging from First Nations settlement to the founding of Fort Langley in 1825, through to the Depression and post-war housing boom have shaped the community of Burnaby. In 2001, Burnaby's Community Heritage Commission initiated a project to create an atlas mapping all protected heritage resources and other historic sites in Burnaby, illustrating the evolution of the city. Last year the City approached Andornot to design a new, interactive version of the atlas and funding was obtained through the Canadian Culture Online Program of the Department of Canadian Heritage.

Behind the scenes, the information shown on each map point is pulled from the [existing Inmagic databases currently searchable from the Heritage Burnaby](http://heritageburnaby.ca/EN/main/research.html) website . Heritage landmarks, historic buildings, and neighbourhoods are plotted and linked to the records for photographs, artifacts, textual records and bylaws. Tools and resources from all of Burnaby's Heritage partners - the City Archives, the Burnaby Village Museum, the Burnaby Planning Department and the Burnaby Historical Society - are combined to provide a unique perspective of Burnaby.

**Heritage Burnaby Call You Capital Hill Car Lochdale Ret** Charles J. Peter Capital Hill School<br>Capital Hill School<br>1927 Thoma Payne Receiving St. ting Avenue School  $\Box$  fee  $\begin{tabular}{|c|c|c|c|} \hline \multicolumn{1}{|c|}{\textbf{Method 0. Here has a Figure 19.0}}\\ \hline \multicolumn{1}{|c|}{\textbf{Method 0.0}} & \multicolumn{1}{|c|}{\textbf{Method 0.0}}\\ \hline \multicolumn{1}{|c|}{\textbf{Method 0.0}} & \multicolumn{1}{|c|}{\textbf{Method 0.0}}\\ \hline \multicolumn{1}{|c|}{\textbf{Method 0.0}} & \multicolumn{1}{|c|}{\textbf{Method 0.0}}\\ \hline \multicolumn{1}{|c|}{\textbf{Method 0.0}} & \multicolumn{$ **CO** James & Mary Herd Resid **ED 48.4 Fm** 

Coincidentally, Google Street Views became available in the lower mainland, the day of the kick off meeting for this project. We were able to include this new capability so that users can zoom into many of the heritage sites and historic buildings to view them in their present context - a truly unique feature that offers a rare glimpse of how the landscape of Burnaby has evolved.

*"We have worked with Andornot for the past three years, developing our website and our collections management systems. Some of the most novel features of our site - particularly the use of Google Street Views in this latest project - have been a direct result of Andornot's creativity and innovation and we are once again thrilled with the final product."* [Arilea Sill, Municipal Archivist, City of Burnaby Archives.]

[Contact us](mailto:info@andornot.com) for more information or check out our [blog post on the technical details](http://www.andornot.com/blog/post/Charting-Change.aspx) of this implementation.

#### **Law Society of Saskatchewan Launches Genie**

The [Law Society of Saskatchewan](http://www.lawsociety.sk.ca/) is the latest Andornot client to launch [Genie](http://www.andornot.com/products/inmagic-products/genie.aspx) (part of the Inmagic DB/Text Library Suite).

The Law Society Library is a long-time Inmagic user, with several textbases used to manage books, journals, legal resources, and other materials. These databases are maintained in the Society's two main offices in Regina and Saskatoon, with online access for society members through the society's website.

One of the challenges facing the library was managing all of these databases from separate locations. "We were looking for any way to streamline our core tasks of acquisitions and circulation by eliminating double and sometimes triple data entry and the never-ending battle of syncing databases," says Toby Willis-Camp, Director of Libraries at the Law Society. The library selected Genie as a solution, as it provides a single, central, web-based system for all the core library functions. The library also opted to have Andornot host both the Genie system, as well as the entire society website, with its members-only resources and other searchable databases.

#### **Law Society** of Saskatchewan

Law Society of Saskatchewan Library Rese Library Home Quick Search Advanced Search CPD Full-Text Search View Selections (0 Rems) **Search Results** 00Marc1Efa First | Previous 10 | Next 10 | Last | Revise Search | Sorted by Title = L O M **inal Water Kights**, l'Hopiey, Scott, Rose, Susan, Published in Emerging<br>whartal Tosues: Legal Implications and Realistic Practices November 2006<br>chewan Legal Education Society, (2006) B **Minuted**<br># 3775 286 841 2006 2.  $\Box$  Apricultural pollution / Blackhurst, John. - London : Sweet & Maswell, (c1997) all 3775 2C2 .862 1997 Ш  $\lambda$  .<br> $\Box$  .<br>Anger and Homberger law of real property Law of real property over the<br>real density (Anger, merry D., 1880-1973, row-domped, three forms, and<br> $\alpha$  and  $\alpha$  and<br> $\alpha$ . The state of the state of the state<br>of th ш 4. [3] Annotated commercial general liability policy / Licity, Mark G., 1952-; Snow Marcus B. - Aurora, Ont. : Canada Law Book, (2000) Ш KF 1215 J.71 2000 Libraries: Regina, Saskato 5.  $\Box$  Appellete practice & advocacy Appellete practice and advacacy / Seritation Transport Association. Contractor (Foll 2003): Reprint, Saskata RF 9050-2A2-A64 2003<br>
RF 9050-2A2-A64 2003<br>
RF 9050-2A2-A64 2003<br>
RF 9050-Ш

Andornot and the staff in the Law Society Library planned and completed a conversion of several Inmagic databases into the Genie system, with special attention paid to de-duplicating records from similar source databases.

While the library staff use the Genie Catalogue, Orders, Serials and other "back-end" modules for their day-to-day work, a new search interface for society members and the public was created, based on the **Andornot Starter Kit.** This OPAC features:

- [quick](http://lss.andornot.com/opac/default.aspx) and [advanced](http://lss.andornot.com/opac/AdvSearch.aspx) search screens for all library materials;
- a specific search screen for [Continuing Professional Development](http://lss.andornot.com/opac/CPDSearch.aspx) (CPD) materials;
- the full text of CPD materials, with a link from the record to a PDF of the material, for immediate online access;
- tick boxes allow society members to mark items as they find them, then submit a request to the library for those materials, or email a copy of the list to themselves or a colleague, or save or print the list; and
- icons in the search results to help users more easily identify the types of materials in their search results. Different icons appear for books, journals, websites, DVDs and CPD materials.

"Every time I use the OPAC I break out into a huge smile, because I am so pleased with how it's working and presents the information. I am absolutely ecstatic about the 'public face' we now present," says Willis-Camp.

Members of the Law Society register in a different online system, but thanks to a behind-the-scenes transfer of information into Genie on a regular basis, the Genie Borrowers database is always up to date with society members.

"It was a year filled with immense change at the Library. Working with Andornot made most of those changes go more smoothly. We are looking forward to using Genie at its full potential, and continuing to improve and expand our web presence with Andornot's expert assistance." says Willis-Camp.

Please [contact Andornot](http://www.andornot.com/about/contact.aspx) for more information on Genie, the Andornot Starter Kit, and our hosting and consulting services.

#### **Andornot Switches Website to Umbraco CMS**

Although our [website](http://www.andornot.com/) may look much the same, we have recently made radical changes behind the scenes. We have switched to using a Content Management System (CMS) to allow us to better maintain the website, simplify editing and keep track of all

changes. We are using *Umbraco , an open source CMS based on Microsoft's* ASP.NET. Moving the site content over was easy, as Umbraco has a WYSIWYG editor and we were simply able to copy and paste the pages. We made some edits as we went along and re-arranged the navigation so you may find pages you had bookmarked have moved or that you are redirected to new sections. As anyone [maintaining a website knows, upkeep is an ongoing process. Umbraco features great](http://www.andornot.com/products/umbraco-cms.aspx) tools for saving drafts for review by others; the ability to publish and unpublish pages on set dates; and captures all edits so that pages can be rolled back if needed

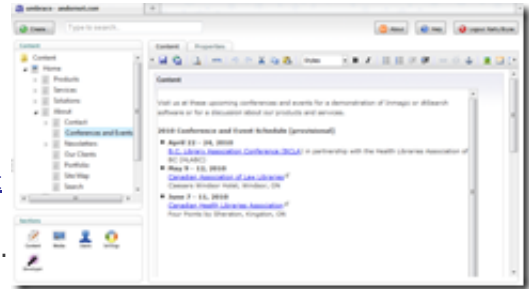

As part of the migration we also made changes to our blogs and instead of using

Blogger we have switched to BlogEngine.Net. Our [blogs](http://www.andornot.com/blog/) are the most visited section of our site and this has allowed us to offer more functionality with a categorized and easily [searchable archive.](http://www.andornot.com/blog/archive.aspx) We are also starting to integrate RSS feeds from the various blog categories into pages on our site, so that for example our page about [Inmagic Genie](http://www.andornot.com/products/inmagic-products/genie.aspx) will automatically update with the latest blog posts tagged as relating to Genie. Our **[Twitter feed](http://twitter.com/andornot)** now appears on our [blog page.](http://www.andornot.com/blog/)

One of our core areas of expertise is integrating Inmagic *WebPublisher PRO* [search and results screens](http://www.andornot.com/services/inmagic-design-services.aspx) into a site template, so we of course made sure that the various pages on our site that include records from our database of sites using Inmagic software also seamlessly fit within our new Umbraco template.

We are thrilled with the functionality and ease of use of Umbraco and are now offering [Umbraco site design and hosting](http://www.andornot.com/products/umbraco-cms.aspx) to clients interested in updating their website or creating a new one. Please [contact us](mailto:info@andornot.com) to discuss possibilities and pricing.

We also always welcome any comments on our website, especially topics that you would like to see included.

## **Andornot On the Road**

### **Meet us in Calgary March 23rd to 25th:**

[Kathy Bryce and Denise Bonin will be in Calgary from March 23rd to 25th. Please contact](http://www.andornot.com/about/contact.aspx) us if you would like to book an onsite visit for training or to assist you on a consulting basis.

We are planning an Inmagic Users Group meeting and details will follow closer to the date.

#### **See us at a Conference:**

Drop by our booth at one of these conferences, or contact us for a visit to your office while we're in your area.

- **April 22 24, 2010** [B.C. Library Association Conference \(BCLA\)](https://www.bcla.bc.ca/page/events/ezlist_event_e9e3a5c9-7c12-429e-bd83-b8f40ecf3cca.aspx_e9e3a5c9-7c12-429e-bd83-b8f40ecf3cca.aspx?_s=http%3a%2f%2fwww.bcla.bc.ca%2fdefault.aspx) in partnership with the Health Libraries Association of BC (HLABC) Penticton, B.C.
- **April 29 30, 2010** [Northwest Archivists Western Roundup meeting.](http://northwestarchivistsinc.wildapricot.org/WesternRoundup2010) Renaissance Seattle, Seattle, Washington
- **May 9 12, 2010** [Canadian Association of Law Libraries](http://callacbd.ca/conferences/2010/en/index.php) Caesars Windsor Hotel, Windsor, ON
- **June 7 11, 2010** [Canadian Health Libraries Association](http://www.chla-absc.ca/2010/index.html) Four Points by Sheraton, Kingston, ON

## **Inmagic Updates**

Andornot participated in the the first 2010 Partners update web conference along with Inmagic resellers from around the world. It was a very positive session and we were pleased with the proposed product roadmaps and the pricing for 2010. If we have given you a quote in the past for upgrades or new product, please be sure to contact us and get an updated price.

## **The Latest Posts from Our Developers' Blog**

Here are the latest posts from [Andornot's Developer Blog](http://www.andornot.com/blog). Click the link to read the full article, or subscribe to the [RSS feed](http://feeds.feedburner.com/andornotblog) to stay up to date.

- **[Using the Genie InfoCart to Edit Catalog Records](http://www.andornot.com/blog/post/Using-the-Genie-InfoCart-to-Edit-Catalog-Records.aspx)**
- [ClamAV on Windows 2008 x64 Update](http://www.andornot.com/blog/post/ClamAV-on-Windows-2008-x64-update.aspx)
- **[Charting Change Atlas: the technical details](http://www.andornot.com/blog/post/Charting-Change.aspx)**
- **[RSS Feed from a Genie Catalog](http://www.andornot.com/blog/post/RSS-Feed-from-a-Genie-Catalog.aspx)**
- **[Exporting Inmagic Genie records to End Note](http://www.andornot.com/blog/post/Exporting-Inmagic-Genie-records-to-End-Note.aspx)**
- [How to export only files modified since revision x with TortoiseSVN](http://www.andornot.com/blog/post/How-to-export-only-files-modified-since-revision-x-with-TortoiseSVN.aspx)

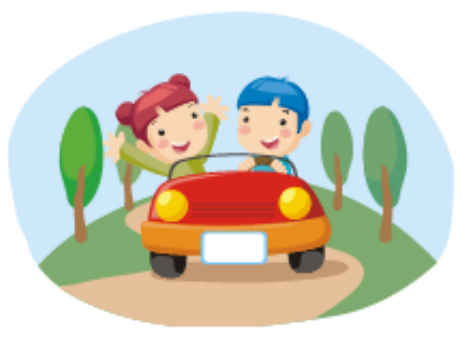

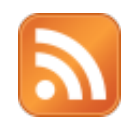

## **Tips and Tricks: Cleaning Up Validation Lists**

Over time, textbase *validation lists* (those pop-up pick lists that are available by pressing F3 while editing a record) can become sullied with erroneous or obsolete entries. This can happen easily enough if a field is set to allow additions to the validation list, which is often necessary. From time to time, you may wish to clean up the list, and the records that use terms from the list. Both are easy to do.

In your textbase, select Maintain > Edit Lists > Validation Lists to display a list of fields which have validation lists. Select one to clean up and choose Edit List to display a list of all terms in the list. Scroll through the list and as you come across terms that are incorrect, either correct them or delete them from the list.

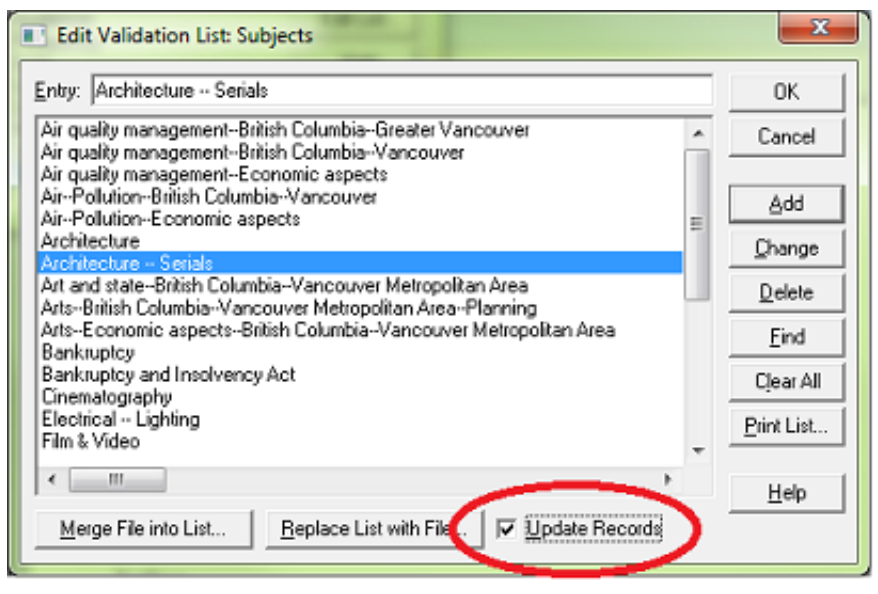

When you are finished, before clicking OK, if you select the Update Records check box, any terms that you changed will be changed accordingly in any records containing the old term. As well, any terms you deleted will be removed from records containing them (in both cases this applies only to terms that appear in the field you are editing). As with any batch modification, you may wish to make a backup of your records first, and test on a few sample records before making the changes. (Note: this feature was introduced in DB/TextWorks version 12 and is a compelling reason to upgrade if you haven't already. We anticipate it being available in the forthcoming Content Server version 12 as well)[.](http://www.andornot.com/media/10756/textworks_options.jpg)

## **A Cool Tool: Artisteer**

[Artisteer](http://www.artisteer.com/) is a Windows application that makes website graphic design a fun project for those without any particular design skills. It works a bit like a wizard, walking a user through steps to select colours, fonts, layout and other design options. Once designed, the site can be exported as a .NET application (perfect for WebPublisher PRO-powered databases), plain HTML and CSS, or as a template for many popular

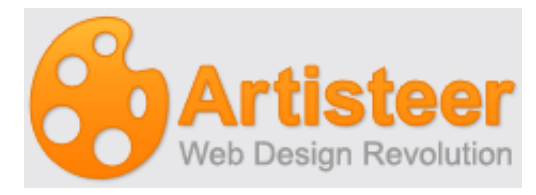

content management systems. Best of all, it uses the Ribbon Bar made introduced in Microsoft Office 2007, so users familiar with Office '07 will feel right at home. A 30-day free trial is available, with commercial editions available for \$49.95 and \$129.95.

Have any cool tools of your own that you'd like to share with other readers? [Send them to us](mailto:info@andornot.com?Subject=Cool%20Tools%20for%20Andornot%20Newsletter) and we'll include them in an upcoming newsletter or on our [developer blog.](http://www.andornot.com/blog)

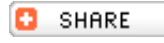